## Installing KB4516430 - Current Branch 1906 Early Update

In this exercise, I will show you how to install above update through the console for CB1906. Microsoft released the update on 21<sup>st</sup> Aug 2019. Below is the link for more details.

https://support.microsoft.com/ms-my/help/4516430/update-for-system-center-configuration-managerversion-1906-early-upda

# **Update for System Center Configuration Manager** version 1906, early update ring

Diguna pakai untuk: System Center Configuration Manager (current branch - version 1906)

### **Summary**

An update is available to administrators who opted in through a PowerShell script to the early update ring deployment for Microsoft System Center Configuration Manager current branch, version 1906. You can access the update in the Updates and Servicing node of the Configuration Manager console.

This update addresses important, late-breaking issues that were resolved before the release of the globally available version of 1906. This article contains information about the most significant changes.

This update does not apply to sites that downloaded version 1906 on August 15, 2019, or a later date. Therefore, it won't be listed in the Administrator Console for those sites.

### **Issues that are fixed**

- Users in custom security roles no longer have access to folders in the Configuration Manager console.
- . The SQL view vDCMDeploymentNonCompliantRuleDetailsPerClientMachine is an incorrect version after reinitializing site replication. This affects reporting of device compliance details in the Configuration Manager console.
- . If the update to Configuration Manager current branch, version 1906, fails during the Upgrade Configuration Manager database or Copy files steps, the installation retry will fail. This occurs if Azure Active Directory User Discovery is configured in the environment. An error resembling the following is recorded in the CMUpdate.log.

Violation of UNIQUE KEY constraint 'AADDiscovery\_Settings\_Ex\_AK'. Cannot insert duplicate key in object 'dbo.AADDiscovery\_Settings\_Ex'.

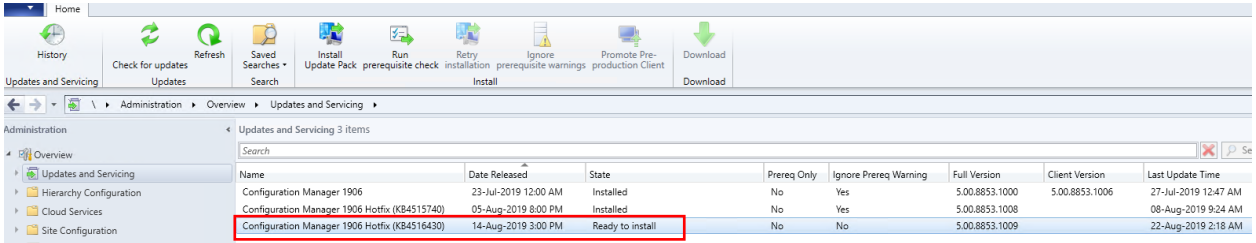

#### <sup>時</sup> Configuration Manager Updates Wizard

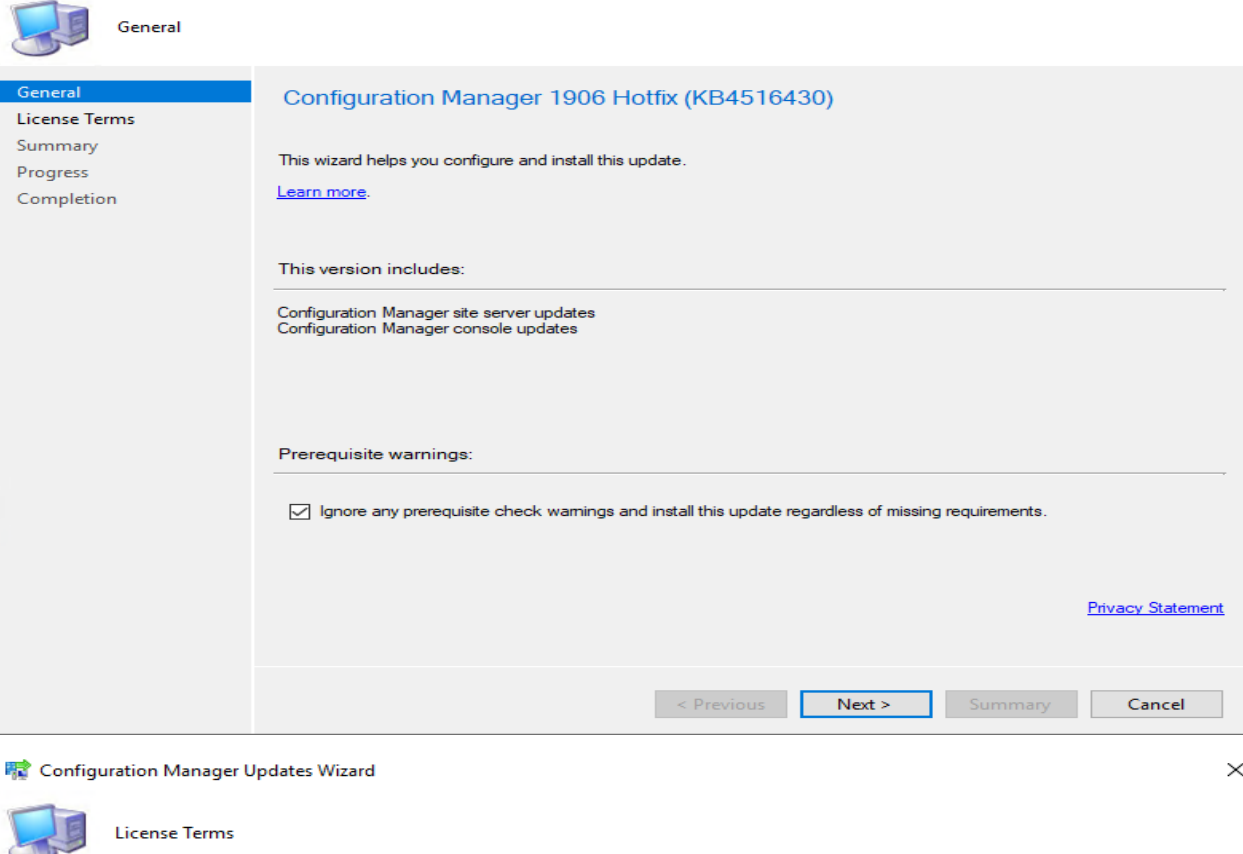

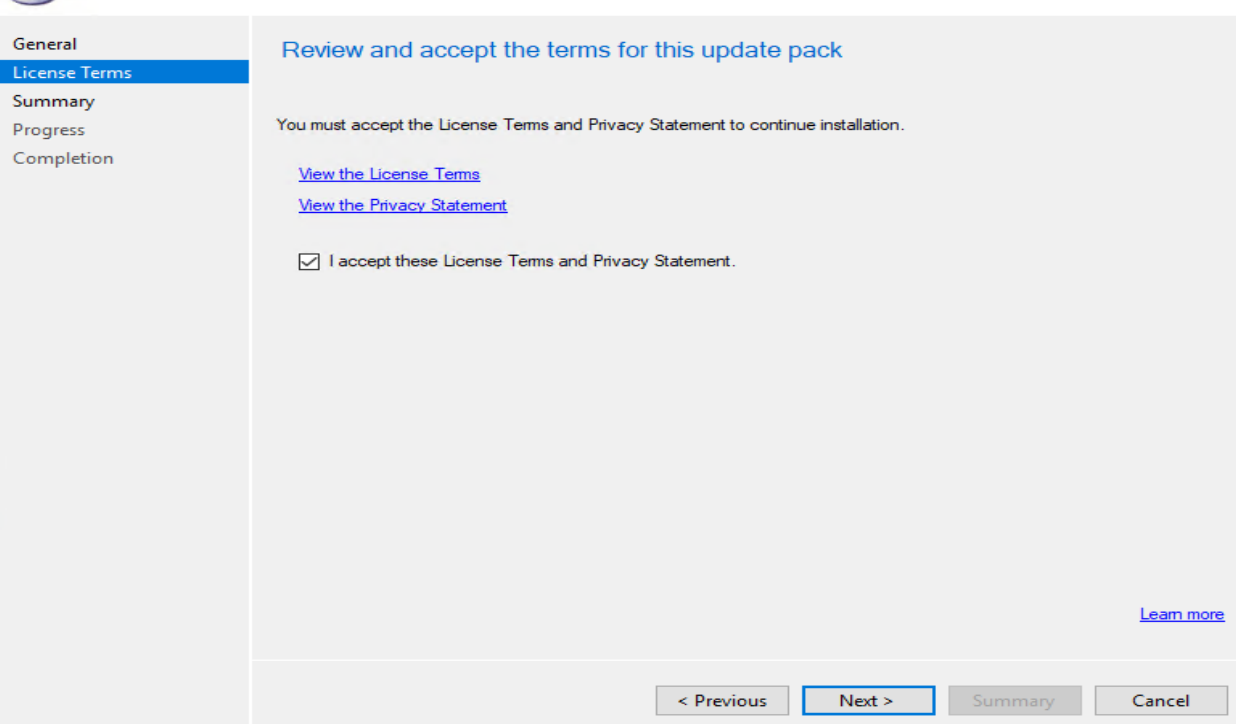

#### **零 Configuration Manager Updates Wizard**

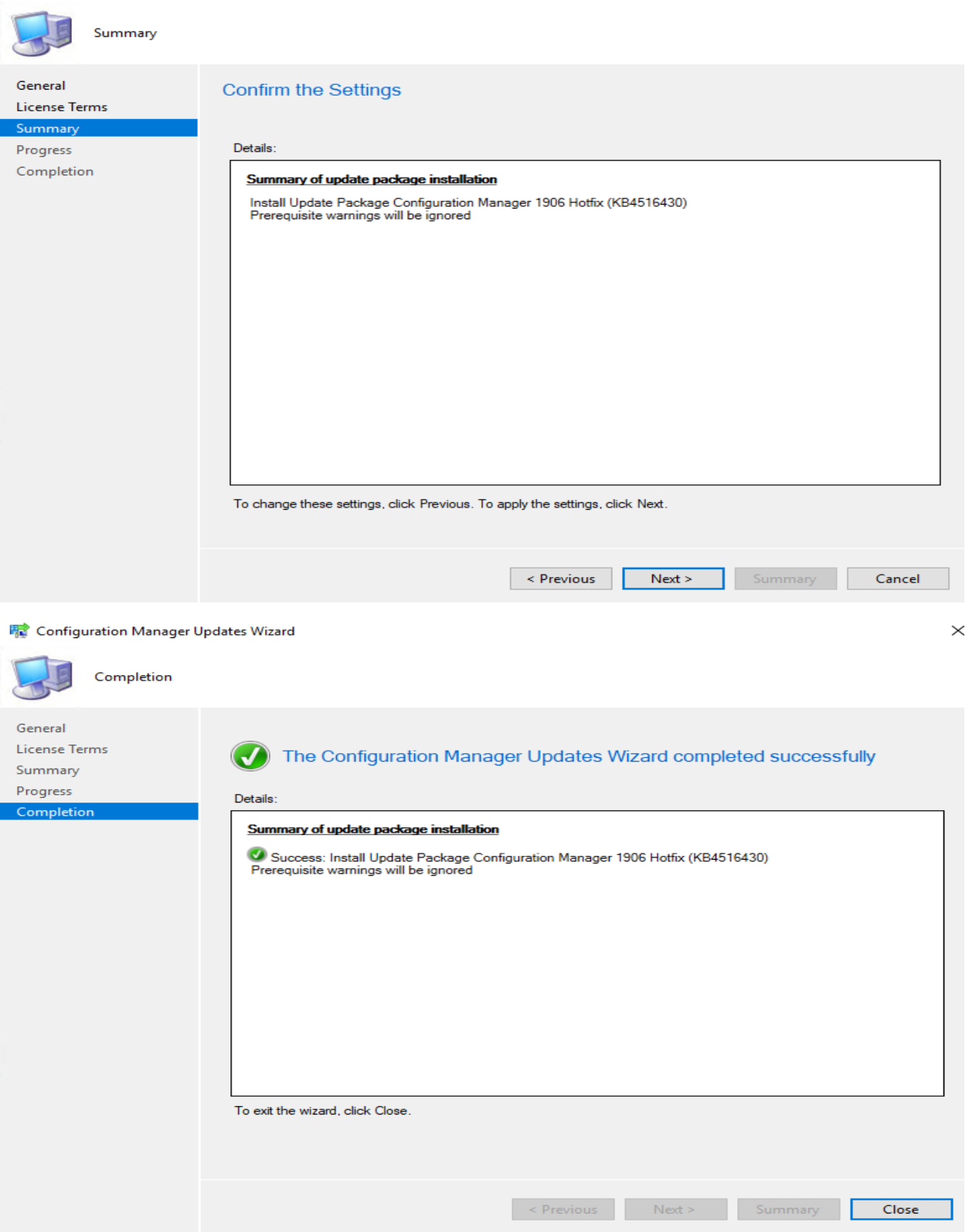

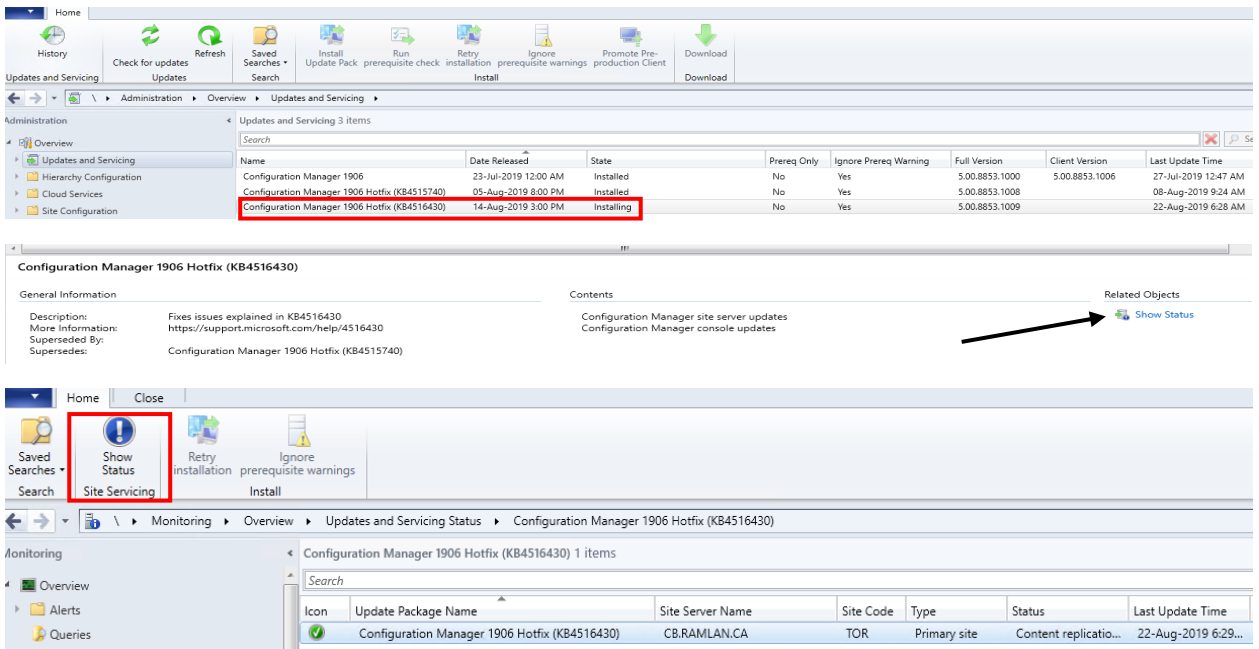

To monitor the update installation, go to Monitoring > Overview > Updates and Servicing Status. Rightclick the update and click Show Status. You can also open CMUpdate.log file to monitor the update installation process.

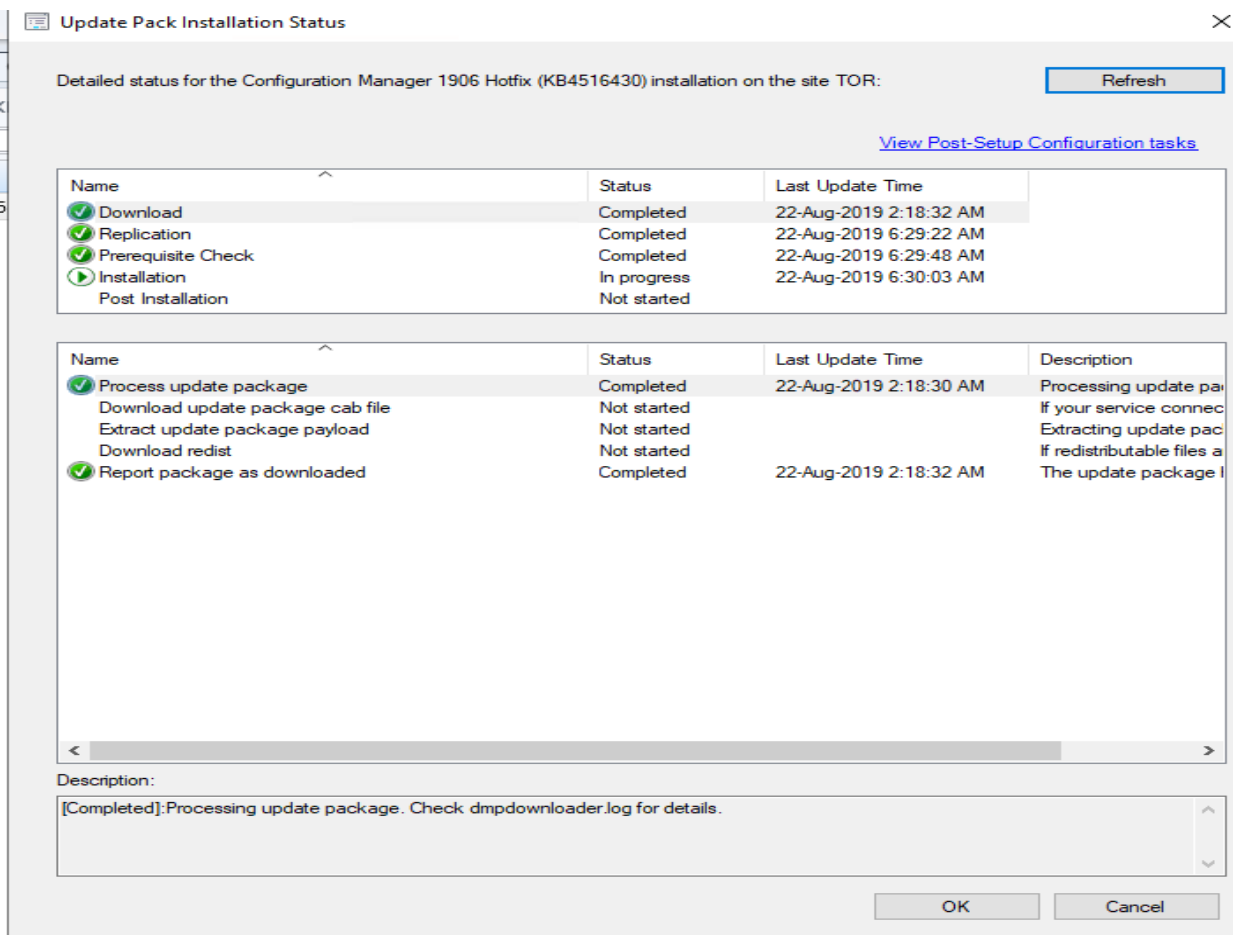

**国 Update Pack Installation Status** 

Detailed status for the Configuration Manager 1906 Hotfix (KB4516430) installation on the site TOR:

Refresh

Install the new console version

View Post-Setup Configuration tasks

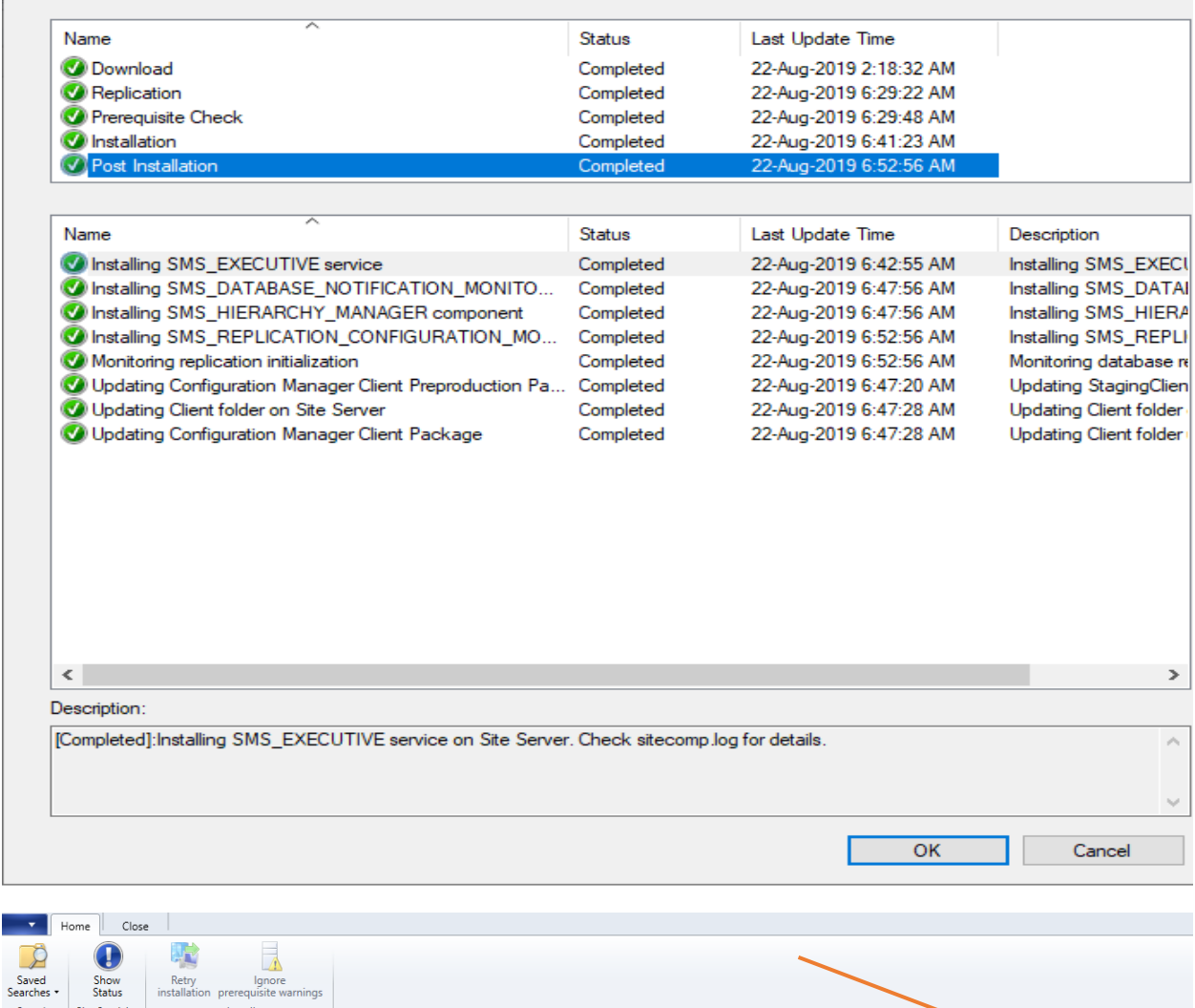

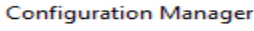

 $<sup>1</sup>$ </sup>

2 A new version of the console is available (5.1906.1096.1600). Working in the old console (5.1906.1096.1500) might corrupt data.

Search Site Servicing

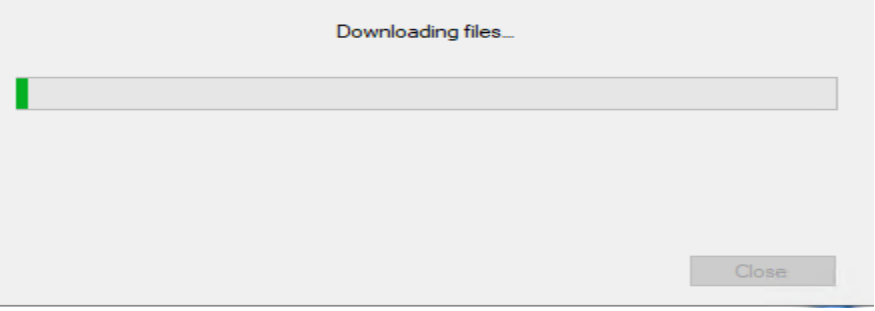

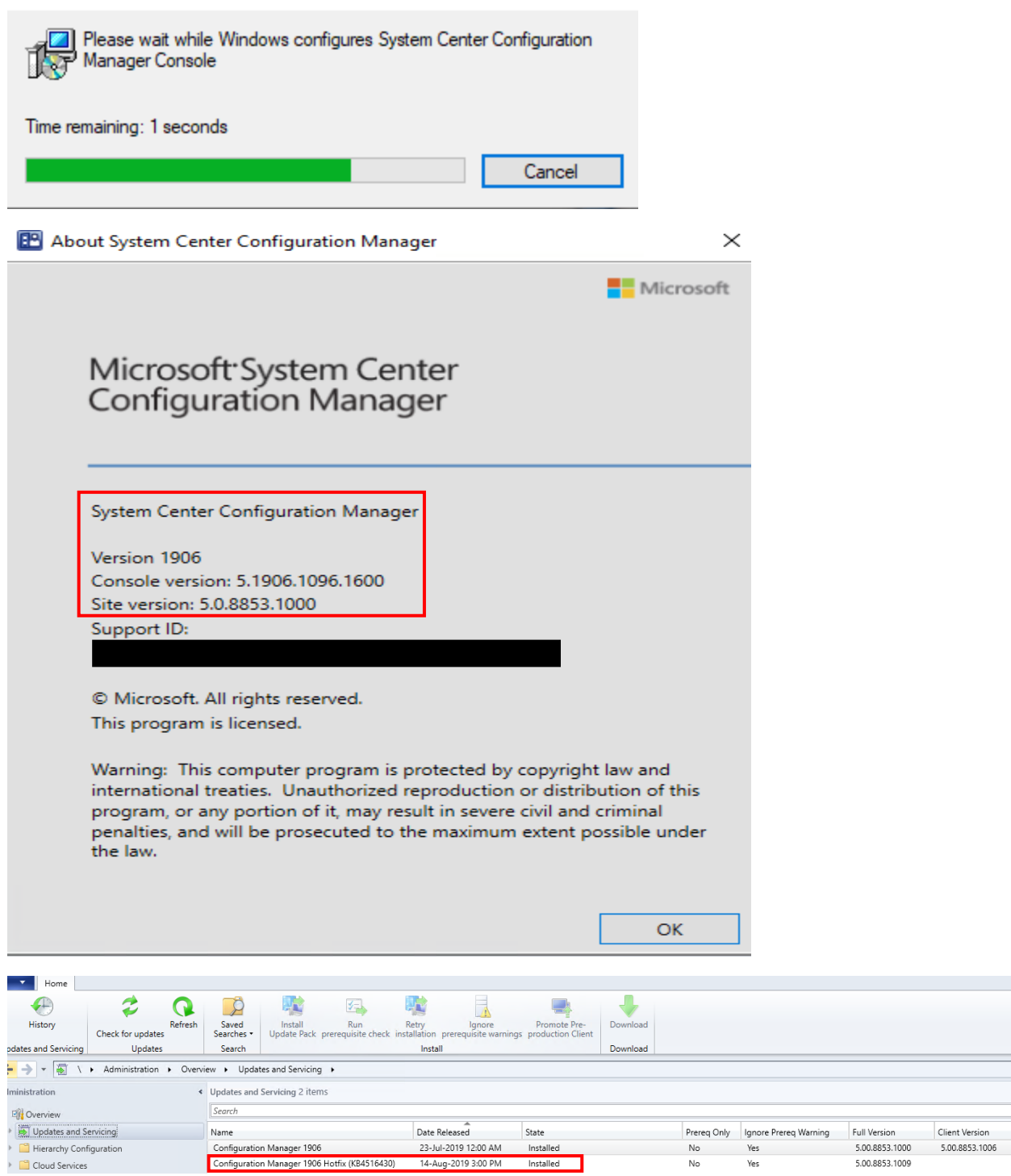

This concludes the install process.

System Center Configuration Manager Console

Thanks

**Ram Lan 22nd Aug 2019**